### Workshop Topic Design Digital Notebooks

An Easy Way to Design Digital Products

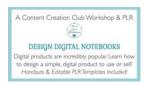

## What We'll Cover

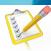

- What is a digital notebook.
- Why you'd want to create them & what you can do with them.
- Types of digital notebooks you can create
- Demonstration: How to create digital notebooks from the PLR template pack included with this workshop.
- Action Steps

# What is a Digital Notebook?

- A digital notebook is much like a physical notebook, however you use it on your iPad or Android device, in a notes app such as GoodNotes or NoteShelf. (View YouTube videos for examples.)
- You can feature one type of page throughout or provide different types of page layouts such as: blank, lined, dot grid, or grid pages.
- They can also have any other type of pages you'd like such as:
- To-Do Lists, Journal Pages, Notes Pages, Ideas Pages, Etc.
- Digital notebook divider tabs allow users to segment their activities or use the tabs for different school subjects, etc.

### Digital Notebooks Are Much Simpler than Digital Planners

- Digital planners typically have yearly, monthly, weekly and even daily pages with potentially dozens or hundreds of hyperlinks.
- Digital notebooks are much simpler as they typically have a few hyperlinked divider tabs and a handful of simple pages.
- In addition to digital notebooks, another simple type of digital product is a digital journal.
- You can create digital notebooks and journals in a wide variety of colors and designs.

### Most Popular Programs to Create Digital Planners 9n Keynote (for Mac) - PowerPoint (for PC) - Affinity (for All)

- It's important to note that in order to have the hyperlinks work in your digital notebook, you need to use the program that's native to your operating system.
- Specifically, while you can create digital planners in PowerPoint for Mac, your hyperlinks will not work!
- PowerPoint is not native to Mac and does not have all the features that PowerPoint for Windows PC has.
- So... if you are on a Mac, use Keynote or Affinity Publisher.
- If you are on a PC, use PowerPoint or Affinity Publisher.

# Anatomy and Components of Digital Notebooks You Can Offer a Two-Page Landscape View or Single-Page Portrait View Front cover, cover binding (coil, plain, or strip) Cover closure: clasp, button, or elastic band Digital wire coils Inside cover and layout Inside pages Section dividers with tabs

Hyperlinked tabs and elements
 Provide the final product in PDF format

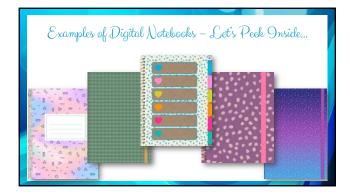

# A Word About Our Workshop Focus and Templates

- If you have a passion to learn how to create digital planners from scratch, there are some fantastic courses that will provide you with hours and hours of training, on each component of your digital planner.
- You'll find some of my favorite courses on our resources page at: <u>ShareYourBrilliance.com/resources</u>
- In this workshop, I'm going to show you how to create digital notebooks from done-for-you templates.
- This will shortcut the process for you, while giving you a taste of what's possible in the digital planners world.

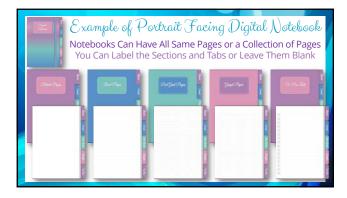

ShareYourBrilliance.com 3

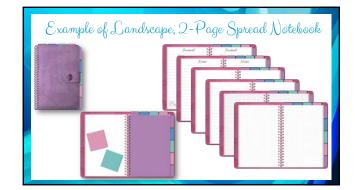

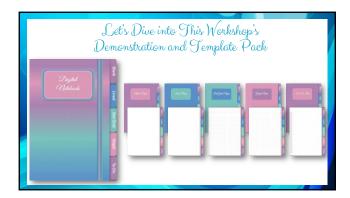

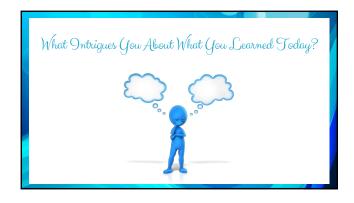

> Have fun!

# Action Steps Download your PLR pack of digital notebook templates. Make a copy that you can begin revising and reshaping. Schedule times in your calendar. Dive into the editable templates. Rewatch this training. Stop the video as needed so you can take action and follow along. Begin creating and redesigning digital notebooks. Take things a step further and list one or more digital notebooks in your shop.

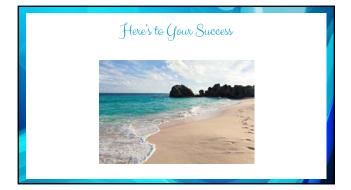

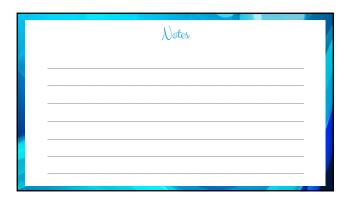